# Programme de Formation

# MICROSOFT - S'initier au Pack Office (Word, Excel, Powerpoint)

## **Organisation**

**Durée :** 28 heures

**Mode d'organisation :** Présentiel

# **Contenu pédagogique**

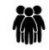

### *Public visé*

- Utilisateurs débutants sur la suite Office
- Toute personne souhaitant devenir autonome pour créer et mettre en forme correctement différents types de documents

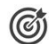

## *Objectifs pédagogiques*

- Être à l'aise avec l'environnement de travail Word, Excel et PowerPoint
- Savoir créer, modifier, sauvegarder et imprimer des documents
- Apprendre soigner la mise en forme et la présentation de ses documents
- Comprendre comment utiliser des fonctions et outils de base

# *Description*

**EXCEL**

- **Présentation d'Excel**
	- Découverte de l'interface d'Excel
	- Création et modification de tableaux
	- Utilisation de formules
	- Mise en forme des tableaux
- **Tri et filtrage des données**
	- Tri des données par ordre alphabétique ou numérique
	- Utilisation de filtres pour extraire des données spécifiques
- **Création de graphiques**
	- Choix du type de graphique adapté aux données
	- Mise en forme des graphiques
	- Amélioration de la lisibilité des graphiques
- **Travail sur plusieurs feuilles de calcul**
	- Manipulation de plusieurs feuilles de calcul à la fois
	- Copie et déplacement de données d'une feuille à l'autre
	- Fusion de plusieurs feuilles de calcul
- **Mise en page d'un tableau**
	- Affichage des sauts de page
	- Définition des zones d'impression
	- Mise à l'échelle d'un tableau
	- Répétition automatique des titres d'un tableau lors d'une impression
- **Fonctions avancées**
	- Utilisation de l'adressage relatif, absolu et mixte
	- Nom de zones pour faciliter la lecture des formules
	- Utilisation des fonctions statistiques

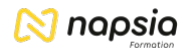

- Calcul de pourcentages dans une facture
- **Autres fonctionnalités**
	- Utilisation du lanceur de boîte de dialogue
	- Découverte de la terminologie d'Excel
	- Importance de la barre de formule dans les calculs
	- Description de la feuille de calcul
	- La barre d'état avec les affichages d'Excel
	- Utilisation du zoom pour mieux visualiser vos données dans la feuille de calcul

#### **POWERPOINT**

- **Lancement de l'application PowerPoint**
	- L'écran de démarrage : Sélectionner un thème dès la création de son diaporama ○ Choisir un thème ou un modèle en ligne
	- **Utiliser les différents modes d'affichage pour créer votre présentation**
	- Afficher le mode plan pour saisir du texte
	- Réorganiser les diapositives avec la trieuse de diapositives
	- Annoter les diapositives avec les pages de commentaires
	- Travailler dans ses diapositives en affichage normal
- **Gérer ses diapositives**
	- Créer différents types de diapositives
	- Changer la disposition de la diapositive
	- Modifier la taille des diapositives (16/9, 4/3)
- **Soigner la mise en forme de vos présentations**
	- Sélectionner un thème pour harmoniser les couleurs des diapositives
	- Opter pour une variante du thème
	- Utiliser plusieurs thèmes dans une même présentation
	- Personnaliser le masque des diapositives pour rendre votre présentation homogène
	- Modifier le masque de titre
	- Utiliser des masques différents suivant la disposition de vos diapositives
	- Définir l'arrière-plan des diapositives
- **Enrichir sa présentation de dessins**
	- Insérer différentes formes (carré, cercle, flèche...)
	- Redimensionner un objet
	- Utiliser des styles pour la mise en forme d'un dessin
	- Modifier la couleur de fond et la bordure de la forme
	- Utiliser l'outil pipette pour récupérer une couleur et l'appliquer à une forme
	- Appliquer des effets (ombre, réflexion, lumière, 3D...)
	- Gérer le texte saisi dans une forme (alignement, marge, taille, couleur, effet WordArt...)
	- Retourner les objets Aligner et répartir uniformément les objets grâce aux repères actifs
	- Afficher des repères ou un quadrillage permanent pour faciliter le positionnement des dessins
	- Sélectionner une ou plusieurs formes
	- Superposer des dessins
	- Fusionner ou superposer des dessins
	- Grouper, dissocier des formes

#### • **Mettre en page et imprimer sa présentation**

- Numéroter les diapositives ou les pages des documents
- Insérer une date sur toutes les diapositives
- Saisir un pied de page pour les diapositives, et/ou un en-tête (pour les documents)
- Mettre en forme et déplacer la numérotation, la date et le pied de page
- Imprimer les diapositives (une ou plusieurs par page), les pages de commentaires, le plan
- **Animer votre présentation**
	- Appliquer des effets de transition entre les diapositives d'un diaporama
	- Animer le texte ou les objets
	- Minuter le temps d'affichage de chaque diapositive

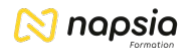

- Automatiser le défilement de la présentation
- Lancer le diaporama
- Masquer certaines diapositives lors du diaporama

#### **WORD**

- **Lancement du traitement de texte Word**
	- Créer rapidement un document finalisé en sélectionnant un modèle

#### • **Appropriation de l'interface Word**

- Menu fichier (Ouvrir, Fermer, Enregistrer, Imprimer un document…)
- Lancer les principales fonctionnalités avec la barre d'outils Accès rapide
- Utiliser les outils de Word par le ruban
- Accéder à l'ensemble des fonctionnalités via le lanceur de boites de dialogue
- Agrandir ou diminuer sa fenêtre de travail (zoom)

#### • **Gérer ses documents**

- Créer un nouveau document
- Sauvegarder un document
- Fermer un document et l'ouvrir
- Envoyer son document par mail
- Reprendre le document au même point à sa réouverture

#### • **Saisir et réorganiser du texte**

- Saisir un texte dans Word : la notion de paragraphe, règles de saisie
- Afficher les marques de paragraphe et la règle
- Corriger les erreurs saisies dans le texte
- Copier ou déplacer du texte
- **Mettre en forme un document**
	- Sélectionner des éléments dans Word (mot, ligne, paragraphe, ou document en entier)
	- Mise en forme rapide du texte (gras, italique, Souligné, Police de caractère, Taille...)
	- Reproduire une mise en forme sur plusieurs parties du texte (le pinceau)
	- Modifier l'alignement du texte (centrer, justifier...)
	- Définir l'espace entre les lignes de paragraphes
	- Appliquer des retraits pour décaler le texte par rapport aux marges
	- Enrichir la mise en forme en insérant des listes à puces, des caractères spéciaux
	- Modifier l'alignement du texte grâce aux tabulations
	- Encadrer un titre ou une page
- **Corriger le texte d'un document**
	- Utiliser le correcteur d'orthographe, de grammaire et de contexte
	- Chercher un synonyme
- **Mettre en page et imprimer un document**
	- Insérer un saut de page manuel pour définir la fin d'une page
	- Se déplacer dans un document (aller à une page précise, début de document ou fin de document)
	- Visualiser le document tel qu'il sera à l'impression
	- Modifier l'orientation des pages : portrait/paysage
	- Modifier la largeur des marges
	- Choisir son imprimante
	- Imprimer partiellement son document (sélection de pages)
	- Imprimer un document

# *Prérequis*

• Être à l'aise avec l'utilisation du clavier et de la souris

# *Moyens et supports pédagogiques*

- Documents supports de formation Excel, PowerPoint et Word avec des énoncés théoriques
- Cas concret, ainsi les participants exploreront toutes les fonctionnalités étudiées lors de la formation
- Partage d'astuces facilitant le travail dans Excel, PowerPoint et Word

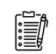

### *Modalités d'évaluation et de suivi*

- Positionnement en amont de la formation :
	- Un quiz de consolidation des pré-requis sera administré en amont de la formation
- Suivi « pendant » :
	- Feuilles de présence
	- Exercices pratiques
- Évaluation « fin de formation »
	- Évaluation des acquis en fin de formation
	- Formulaires d'évaluation de la formation
- Évaluation à froid :
	- Suivi post-formation : Questionnaire de satisfaction à j+60